## [Sep.-2016-New100% Real Exam Questions-Microsoft 70-346 Exam VCE & 70-346 PDF 201Q&As Download[NQ41-NQ45

2016/09 New 70-346: Managing Office 365 Identities and Requirements Exam Questions Released Today! Free Instant Download 70-346 Exam Dumps (PDF & VCE) 201Q&As from Braindump2go.com Today! 100% Real Exam Questions! 100% Exam Pass Guaranteed! 1.|2016/09 New 70-346 Exam Dumps (PDF & VCE) 201Q&As Download:http://www.braindump2go.com/70-346.html 2.|2016/09 New 70-346 Exam Questions & Answers:

https://drive.google.com/folderview?id=0B75b5xYLjSSNfm1XYTRkN0Vra3Y2YmVPcF9DNEljd0JuV0VjeUVpemVJTTBfeUljZ kRONXc&usp=sharing QUESTION 41An organization implements single sign-on (5SO) for use with Office 365 services. You install an Active Directory Federation Services (AD FS) proxy server. Users report that they are unable to authenticate. You launch

the Event Viewer and view the event information shown in the following screen shot:

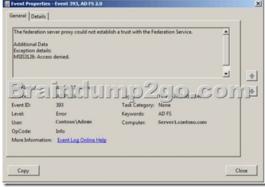

You need to ensure that users can authenticate to Office 365. What should you do? A. Re-enter the credentials used to establish the trust.B. Verify the federation server proxy is trusted by the federation service.C. Re-install the Secure Sockets Layer (SSL) certificate for the federation service.D. Verify network connectivity between the Federation Service Proxy and federation server. Answer: AExplanation: The credentials that are used to establish a trust between the federation server proxy and the Federation Service are not valid, or the Federation Service cannot be reached. The federation server proxy trust was revoked. The federation server proxy has been inactive for a long period of time (such as 30 days or more). Ensure that the credentials that are being used to establish a trust between the federation server proxy and the Federation Service are valid, and that the Federation Service can be reached. QUESTION 42A company migrates to Office 365. 2,000 active users have valid Office 365 licenses assigned. An additional 5,000 user accounts were created during the migration and testing processes. These users do not have any licenses assigned. You need to remove the Office 365 user accounts that do not have any licenses assigned by using the least amount of administrative effort. Which Windows PowerShell command should you run? A. Get-MsolUser -All -EnabledFilter "DisabledOnly" | Remove-MsolUser -ForceB. Get-MsolUser-EnabledFilter "DisabledOnly" | Remove-MsolUser -ForceC. Get-MsolUser -All -UnlicensedUsersOnly | Remove-MsolUser -ForceD. Get-MsolUser -UnlicensedUsersOnly | Remove-MsolUser -Force Answer: CExplanation: http://technet.microsoft.com/en-us/library/dn194133.aspx QUESTION 43Drag and Drop QuestionLitware Inc. has an Office 365 Enterprise El plan. Employees have access to all Office 365 services. Employees in the human resources (HR) department must continue to use the on-premises SharePoint 2013 deployment due to legal requirements. You need to disable access to SharePoint Online for all HR department employees. How should you complete the relevant Windows PowerShell commands? To answer, drag the appropriate Windows PowerShell segment to the correct location or locations in the answer area. Each Windows PowerShell segment may be used once, more than once, or not at all. You may need to drag the split bar between panes or scroll to view content.

-MsolLicenseOptions
SHAREPOINTWAC
SHAREPOINTSTANDARD

Answer:

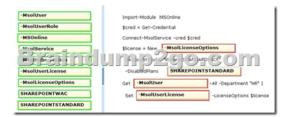

QUESTION 44Hotspot QuestionA company deploys an Office 365 tenant. You prepare to use the bulk add tool to add users to Office 365. You need to prepare a file to use with the bulk add tool. Which fields must you include in the file? To answer, drag the appropriate response to each field. Each response may be used once, more than once, or not at all. You may need to drag the split bar

between panes or scroll to view content. Field

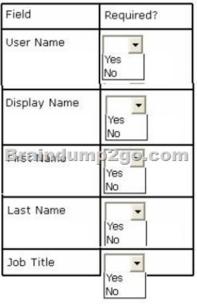

Answer:

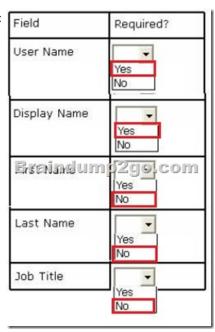

Explanation: <a href="http://onlinehelp.microsoft.com/en-us/office365-enterprises/ff637601.aspx">http://onlinehelp.microsoft.com/en-us/office365-enterprises/ff637601.aspx</a>

This page was exported from -  $\underline{Braindump2go\ Free\ Exam\ Dumps\ with\ PDF}$  and  $\underline{VCE\ Collection}$  Export date: Mon Apr 29 0:03:03 2024 / +0000 GMT

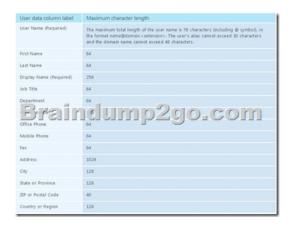

QUESTION 45Drag and Drop QuestionA company has 50 employees that use Office 365. You need to enforce password complexity requirements for all accounts. How should you complete the relevant Windows PowerShell command? To answer, drag the appropriate Windows PowerShell segment to the correct location or locations. Each Windows PowerShell segment may be used once, more than once, or not at all. You may need to drag the split bar between panes or scroll to view content.

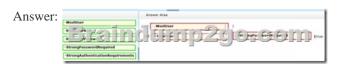

!!!RECOMMEND!!! 1.|2016/09 New 70-346 Exam Dumps (PDF & VCE) 201Q&As Download:
http://www.braindump2go.com/70-346.html 2.|2016/09 New 70-346 Exam Questions & Answers:
https://drive.google.com/folderview?id=0B75b5xYLjSSNfm1XYTRkN0Vra3Y2YmVPcF9DNEljd0JuV0VjeUVpemVJTTBfeUljZ kRONXc&usp=sharing